# Boogie Board SYNC 9.7

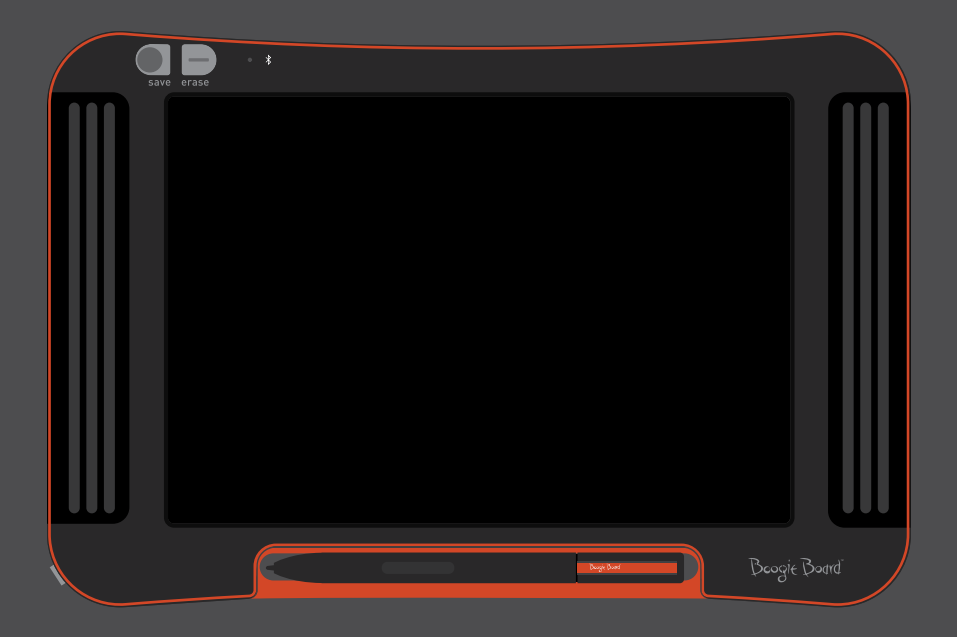

### Guide de l'utilisateur

## À propos de ce guide

Merci d'avoir fait l'acquisition de l'ardoise numérique à écran LCD Boogie Board™ Sync 9.7. Ce guide vous aidera à utiliser l'ardoise numérique Boogie Board Sync. Improv Electronics vous invite à donner votre avis sur l'ardoise numérique Boogie Board Sync et sur ce guide de l'utilisateur. Envoyez vos commentaires, vos questions ou vos suggestions à:

#### **improv.support@kentdisplays.com**

Pour obtenir de l'aide, pour télécharger des logiciels, et pour enregistrer votre Boogie Board Sync, rendez-vous sur:

#### **http://improvelectronics.com/support**

L'ardoise numérique Boogie Board Sync évolue constamment. Certaines caractéristiques et modifications ne seront donc peut-être pas abordées dans ce guide.

### Table des matières

#### **À propos de votre ardoise numérique à écran LCD Boogie Board Sync 9.7**

- Bienvenue
- Configuration système minimale
- Contenu de la boîte
- Caractéristiques du produit
- Accessoires
- Spécifications techniques

#### **Utilisation de votre ardoise numérique à écran LCD Boogie Board Sync 9.7**

- Configuration
- Chargement
- Allumer et éteindre votre ardoise numérique Boogie Board Sync
- Coupler votre ardoise numérique Boogie Board Sync à un appareil Bluetooth
- Écrire et dessiner sur votre ardoise numérique Boogie Board Sync
- Enregistrer et effacer
- Transférer des fichiers enregistrés vers un ordinateur
- Mode de numérisation
- Entretien et maintenance

#### **Assistance**

- Résolution de problèmes
- Retours et garantie
- Tableau des voyants lumineux

#### **Annexe**

- Terminologie
- 20 Attributions

# À propos de votre ardoise numérique à écran LCD Boogie Board Sync 9.7

### **BIENVENUE**

Félicitations pour votre acquisition d'une ardoise numérique Boogie Board Sync 9.7 (modèle WT13106), issue de la dernière technologie en matière d'ardoises numériques. Vous pouvez désormais créer des pages et des pages de notes et de dessins numériques, sans sacrifier votre plaisir d'écrire. L'ardoise numérique Boogie Board Sync 9.7 enregistre vos créations et transfère vos informations sur votre ordinateur via un port USB, ou sans fil via Bluetooth vers votre téléphone, votre tablette ou votre ordinateur. Et ce n'est qu'un début.

Prenez quelques instants pour vous rendre sur notre site d'enregistrement de produit et enregistrer la garantie de votre ardoise numérique Boogie Board Sync 9.7:

**http://improvelectronics.com/support/boogie-board-product-registration.html**

### Configuration système minimale

Un ordinateur équipé d'un port USB et de l'un des systèmes d'exploitation suivants:

- Mac OSX version 10.8 ou ultérieure
- Windows (Vista, 7, 8)

### Contenu de la boîte

- A Ardoise numérique Boogie Board Sync 9.7
- **B** Stylet Sync
- C Câble micro USB
- D Guide de démarrage rapide

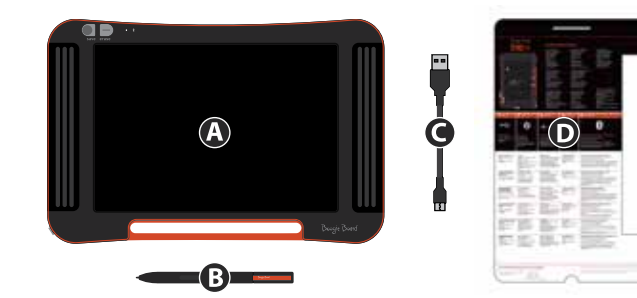

### Caractéristiques du produit

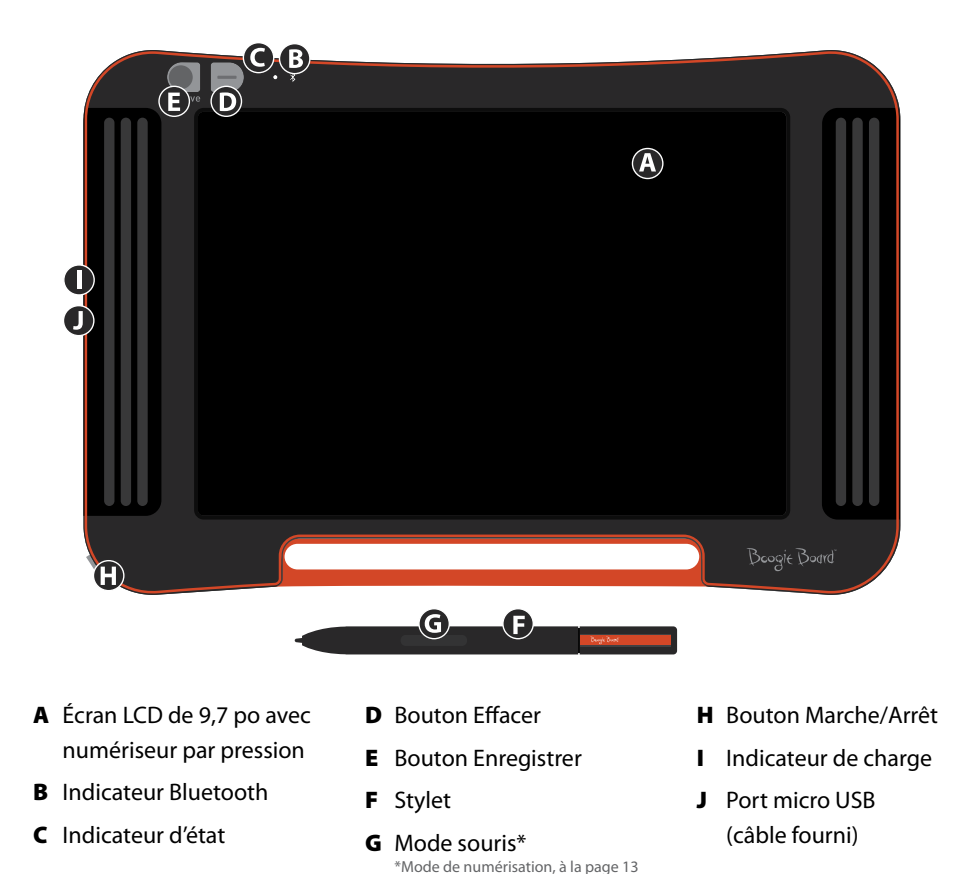

### Accessoires

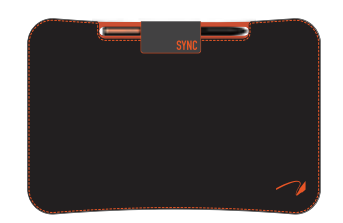

Transportez et protégez votre ardoise numérique Boogie Board Sync en toute élégance avec le Sync Folio. Le Sync Folio protège votre ardoise numérique Boogie Board Sync des chocs et rayures accidentels. Son design élégant s'adapte parfaitement au bureau, à la salle de classe ou aux déplacements en ville.

### Spécifications techniques

#### **Dimensions**

Taille du produit: 283mm x 190 x 11 (11.1in x 7.5 x 0.4) Taille de l'écran LCD: 241mm (9.5in)

#### **Poids**

Poids du produit: 312g (11oz)

#### **Mémoire interne**

Capacité: ~1000 fichiers PDF

#### **Connectivité**

Bluetooth 2.1+ EDR

- Mode avion: maintenez le bouton d'effacement enfoncé pour l'activer
- Mode de couplage Bluetooth®: maintenez le bouton d'enregistrement enfoncé pour l'activer Port micro USB

#### **Alimentation**

Bouton Marche/Arrêt Jusqu'à une semaine d'utilisation normale avec un seul chargement Mode veille: après 1 heure d'inactivité

#### **Couleur**

Noir avec des notes d'orange

#### **Compatibilité**

Mac OSX version 10.8 ou ultérieure Windows (Vista, 7, 8) Android et iOS (application mobile)

#### **Stockage**

Température de stockage: entre -10° C et 65° C (15° F et 145° F) Température de fonctionnement: entre 10° C et 40° C (50° F et 100° F)

# Utilisation de votre ardoise numérique à écran LCD Boogie Board Sync 9.7

### **CONFIGURATION**

#### **Chargement**

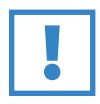

#### **IMPORTANT:**

Avant votre première utilisation, chargez votre ardoise numérique Boogie Board Sync pendant quatre heures. Une charge complète vous permet d'utiliser votre Boogie Board Sync pendant à peu près unesemaine dans des conditions d'utilisation normales.

- 1. Sortez l'ardoise numérique Boogie Board Sync et le câble micro USB de leur emballage.
- 2. Connectez l'extrémité micro du câble USB au port Micro USB situé sur la partie inférieure de votre ardoise numérique Boogie Board Sync.
- 3. Connectez l'extrémité USB A (la plus grande) du câble micro USB au port USB d'un appareil externe correctement chargé (tablette ou ordinateur).
- 4. Une fois que l'ardoise numérique Boogie Board Sync est connectée et en charge, deux voyants s'allumeront:
	- L'indicateur de charge, à côté du port micro USB de l'ardoise numérique Boogie Board Sync apparaîtra en ROUGE. Cet indicateur s'éteindra lorsque l'ardoise numérique sera complètement chargée.
	- L'indicateur d'état, à côté du bouton d'effacement, à l'avant de l'ardoise numérique Boogie Board Sync, apparaîtra en ROUGE. Ceci indique que l'ardoise numérique Boogie Board Sync n'enregistre pas sur la mémoire interne de l'ardoise numérique Boogie Board Sync.
- 5. Déconnectez le câble micro USB de votre appareil externe et de votre ardoise numérique Boogie Board Sync. Votre ardoise numérique Boogie Board Sync est maintenant prête à être utilisée.

Nous vous conseillons de recharger votre ardoise numérique Boogie Board Sync lorsque l'indicateur d'état devient jaune ou rouge. Consultez le tableau des indicateurs à la page 16.

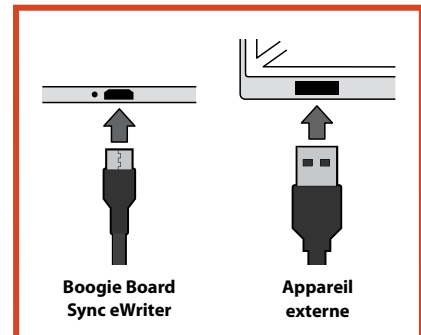

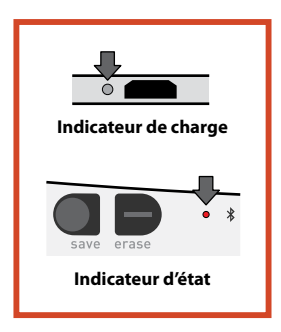

#### **Allumer et éteindre votre ardoise numérique Boogie Board Sync**

- 1. Pour allumer votre ardoise numérique Boogie Board Sync, appuyez sur le bouton MARCHE/ARRÊT. L'indicateur d'état s'allumera en VERT, ROUGE ou JAUNE en fonction du niveau de vie de la batterie de votre ardoise numérique Boogie Board Sync. Consultez le tableau des voyants lumineux à la page 16.
- 2. Pour éteindre votre ardoise numérique Boogie Board Sync, appuyez sur le bouton MARCHE/ARRÊT. L'indicateur d'état deviendra ROUGE, puis s'éteindra.

Après une heure d'inactivité, l'ardoise numérique Boogie Board Sync enregistrera vos données et s'éteindra.

#### **Coupler votre ardoise numérique Boogie Board Sync à un appareil Bluetooth**

- 1. Allumez votre appareil externe avec fonction Bluetooth (votre smartphone, votre ordinateur portable, votre tablette, etc.) et accédez aux paramètres Bluetooth de l'appareil.
- 2. Assurez-vous que votre ardoise numérique Boogie Board Sync est éteinte. Votre ardoise numérique Boogie Board Sync éteinte, appuyez d'abord sur le bouton ENREGISTRER, puis simultanément sur le bouton MARCHE/ARRÊT.

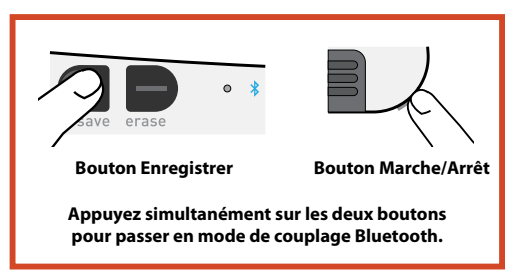

L'ardoise numérique Boogie Board Sync passera en mode de couplage et deviendra détectable.

3. Une fois que votre appareil externe avec fonction Bluetooth aura découvert l'ardoise numérique Boogie Board Sync, vous pourrez les coupler. L'indicateur Bluetooth de l'ardoise Boogie Board Sync clignotera en BLEU trois fois lorsque la connexion sera établie avec votre appareil Bluetooth.

Pour désactiver la connectivité Bluetooth : éteignez l'ardoise numérique Boogie Board Sync, puis appuyez simultanément sur les boutons EFFACER et MARCHE/ARRÊT. Vous devrez peut-être désactiver la fonction Bluetooth dans certains environnements, par exemple en avion ou à l'hôpital.

#### **Écrire et dessiner sur votre ardoise numérique Boogie Board Sync**

1. Pour écrire ou pour dessiner, utilisez le stylet Sync exactement comme vous utiliseriez un stylo et un papier classiques. L'indicateur d'état clignote une fois pour indiquer que le numérisateur de l'ardoise numérique Boogie Board Sync reconnaît le stylet Sync. D'autres fonctions d'écriture et de dessin sont disponibles avec le logiciel gratuit, à l'adresse: **http://improvelectronics.com/support/downloads/**

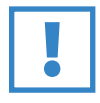

#### **IMPORTANT:**

N'utilisez le stylet Sync que pour écrire ou dessiner sur votre ardoise numérique Boogie Board Sync. Vous ne devez pas forcément être connecté(e) à un ordinateur ou à un appareil doté de la fonction Bluetooth lorsque vous utilisez l'ardoise numérique Boogie Board Sync.

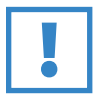

#### **IMPORTANT:**

N'utilisez PAS l'ardoise numérique Boogie Board Sync à proximité d'un aimant : ce dernier pourrait perturber le fonctionnement du numérisateur. Un aimant n'affectera PAS la mémoire de l'ardoise numérique Boogie Board Sync. Les fichiers qui y sont enregistrés ne seront donc pas effacés si vous placez votre ardoise numérique Boogie Board Sync à proximité d'un aimant.

### Enregistrer et effacer

#### **Enregistrer votre création**

1. Pour enregistrer une création, appuyez brièvement sur le bouton ENREGISTRER. Tout ce qui se trouve sur l'écran LCD (la surface) de votre ardoise numérique Boogie Board Sync est enregistré dans sa mémoire interne. L'indicateur d'état clignotera rapidement pendant l'enregistrement de votre création et cessera de clignoter une fois l'opération terminée.

Vous devez utiliser le stylet Sync pour que vos images soient enregistrées sur l'ardoise numérique Boogie Board Sync. Les marques effectuées sur la surface de l'ardoise numérique Boogie Board Sync avec un dispositif autre que le stylet Sync ne s'afficheront pas dans le fichier enregistré.

#### **Effacer votre création**

1. Pour effacer votre création de votre Sync, appuyez sur le bouton EFFACER. La surface de l'ardoise numérique Boogie Board Sync est effacée. L'indicateur d'état devient ROUGE, et la surface de l'ardoise numérique Boogie Board Sync clignote rapidement pendant l'effacement de l'image. Si l'image ne s'efface pas, assurez-vous que l'ardoise numérique Boogie Board Sync est bien allumée.

Vous avez appuyé trop vite sur le bouton d'effacement ? Effacer ne signifie PAS supprimer. Lorsque vous appuyez sur le bouton Effacer de votre ardoise numérique Boogie Board Sync, sa surface est vidée de son contenu, mais votre création est enregistrée dans le dossier « Effacé » de la mémoire interne de l'appareil. Connectez votre ardoise numérique Boogie Board Sync à un ordinateur pour accéder à sa mémoire interne et récupérer votre image effacée. Consultez la page 12 pour obtenir plus d'informations sur la manière d'accéder aux fichiers sur votre ardoise numérique Boogie Board Sync.

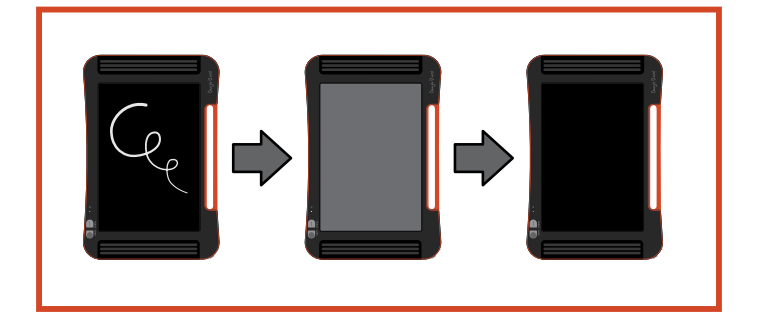

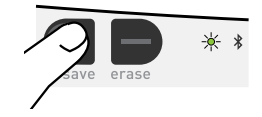

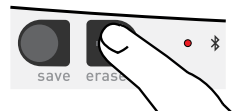

### Transférer des fichiers enregistrés vers un ordinateur

1. Connectez votre ardoise numérique Boogie Board Sync à votre ordinateur portable ou de bureau à l'aide du câble USB.

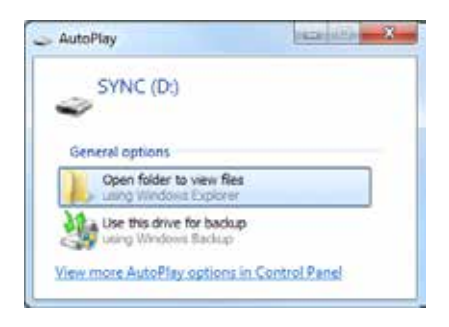

2. Ouvrez le dossier Sync pour afficher vos dossiers Enregistré et Effacé. Les fichiers enregistrés et effacés apparaîtront sous la forme d'une liste de fichiers PDF.

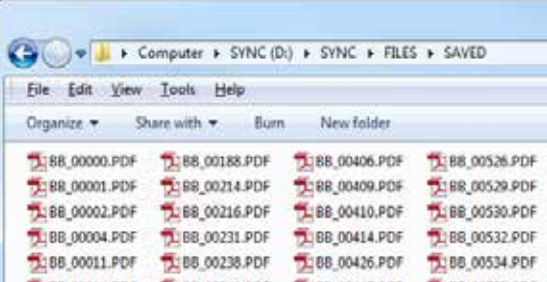

3. À partir de là, vous pourrez supprimer ou déplacer des fichiers, comme vous le feriez normalement avec un appareil de stockage de masse.

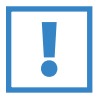

#### **IMPORTANT:**

Les fichiers supprimés de votre ardoise numérique Boogie Board Sync sont supprimés DÉFINITIVEMENT. L'ardoise numérique Boogie Board Sync ne comporte pas de corbeille pour les fichiers électroniques.

### Mode de numérisation

Pour utiliser l'ardoise numérique Boogie Board Sync en « mode de numérisation », qui vous permet d'utiliser votre stylet Sync pour contrôler votre curseur comme une souris ou un périphérique d'entrée, commencez par télécharger le logiciel de bureau virtuel Sync sur notre site Web: **http://improvelectronics.com/support/downloads/**

Une fois l'installation effectuée, sélectionnez l'icône Sync apparaissant dans la barre de menu de votre ordinateur, et sélectionnez « Mode numérisateur » pour quitter le « Mode bureau virtuel ». SANS LA TOUCHER, approchez le stylet Sync de la surface de dessin de l'ardoise numérique Boogie Board Sync.

Pour sélectionner un bouton ou une fonction sur votre ordinateur, touchez la surface de dessin de l'ardoise numérique Boogie Board Sync avec le stylet. Cette action aura le même effet que le clic gauche d'une souris. Pour reproduire un clic droit, maintenez le stylet Sync contre la surface de dessin, sur le bouton de votre choix.

### Entretien et maintenance

Rangez votre ardoise numérique Boogie Board Sync en position verticale ou à plat. Assurez-vous simplement que rien ne repose sur sa surface. Laissez toujours le stylet Sync attaché à votre ardoise numérique Boogie Board Sync lorsque vous la rangez.

Traitez votre ardoise numérique Boogie Board Sync comme n'importe quel autre appareil électronique. Ne la rangez pas et ne l'utilisez pas dans des conditions de température ou d'humidité extrêmes. Pour obtenir plus d'informations, consultez les spécifications techniques à la page 7.

# Assistance

### Résolution de problèmes

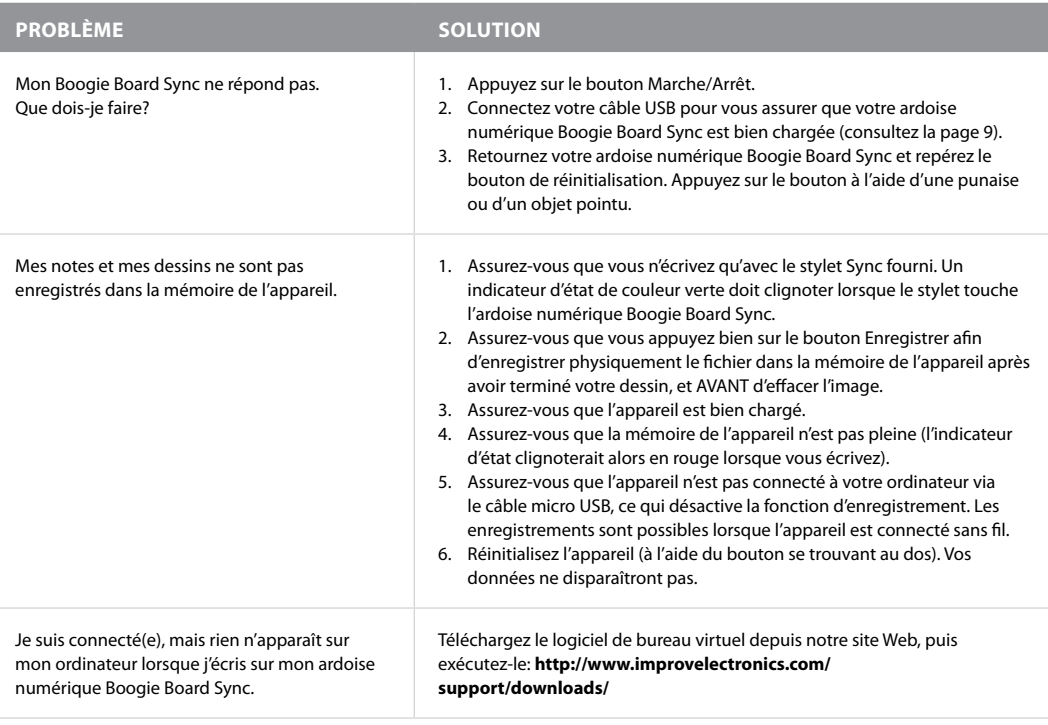

#### **Vous avez toujours besoin d'aide?**

Rendez-vous sur **http://improvelectronics.com/support**.

### Retours et garantie

#### **Garantie limitée d'un an**

Improv Electronics garantit tous les produits (y compris les accessoires) contre les défauts de fabrication des matériaux et de main-d'œuvre, dans des conditions d'utilisation normales, pendant un an à compter de la date d'achat originale.

Pour obtenir plus d'informations sur les renvois et la garantie, rendez-vous sur:

**http://improvelectronics.com/support/boogie-board-returns-warranty.html**

### Tableau des voyants lumineux

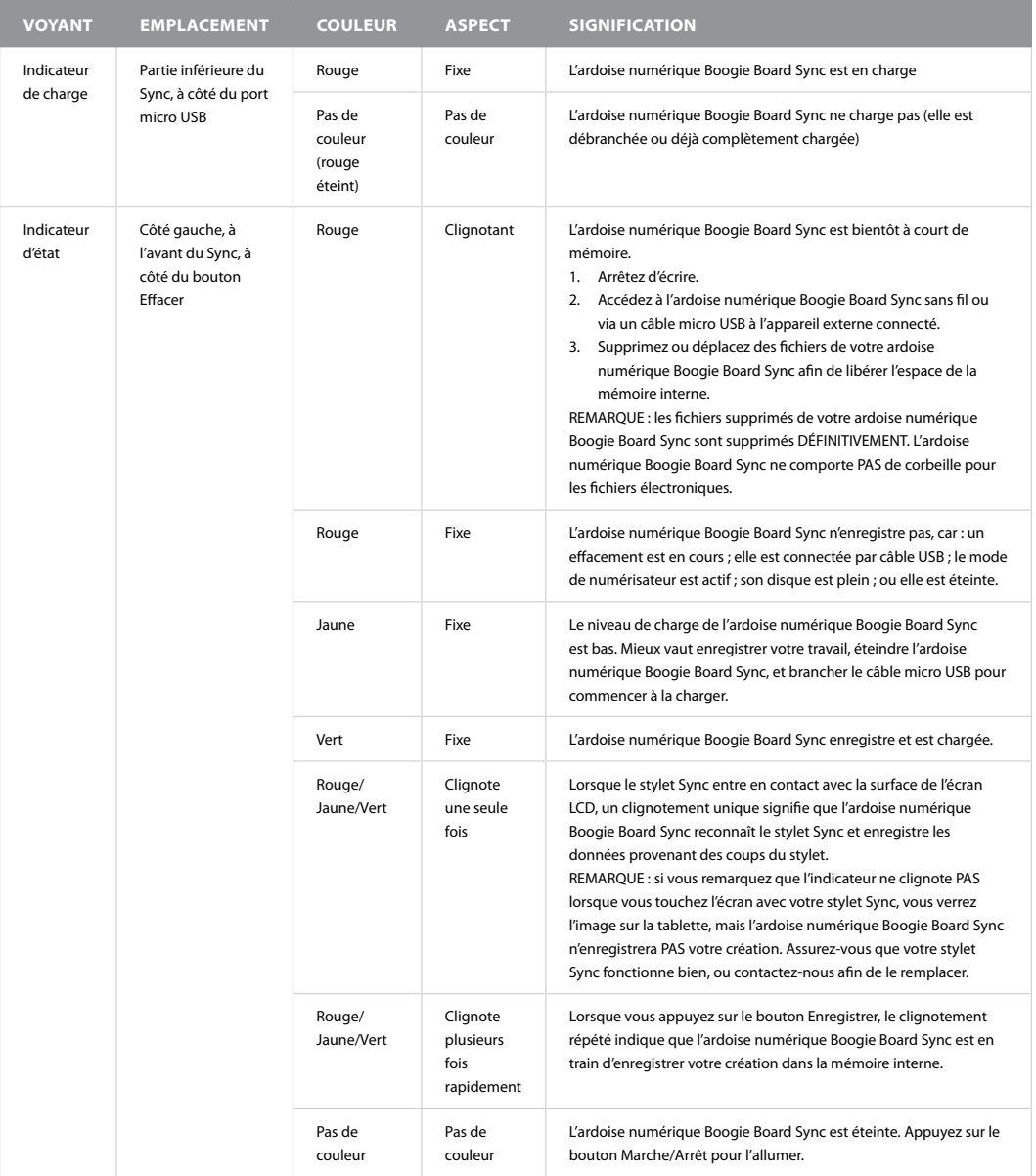

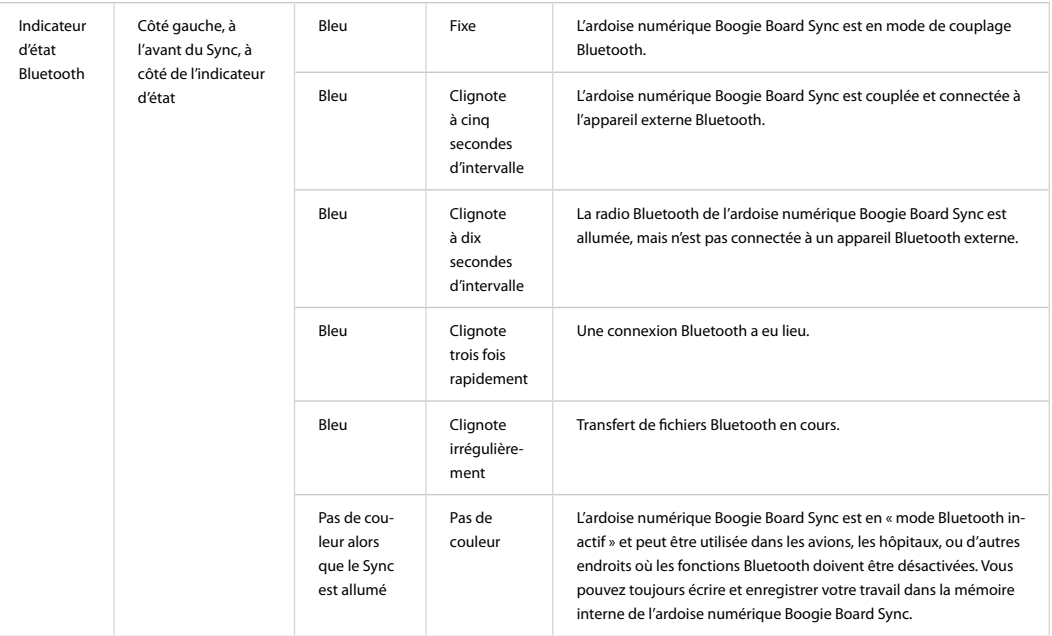

# APPENDIX

### Terminologie de ce guide

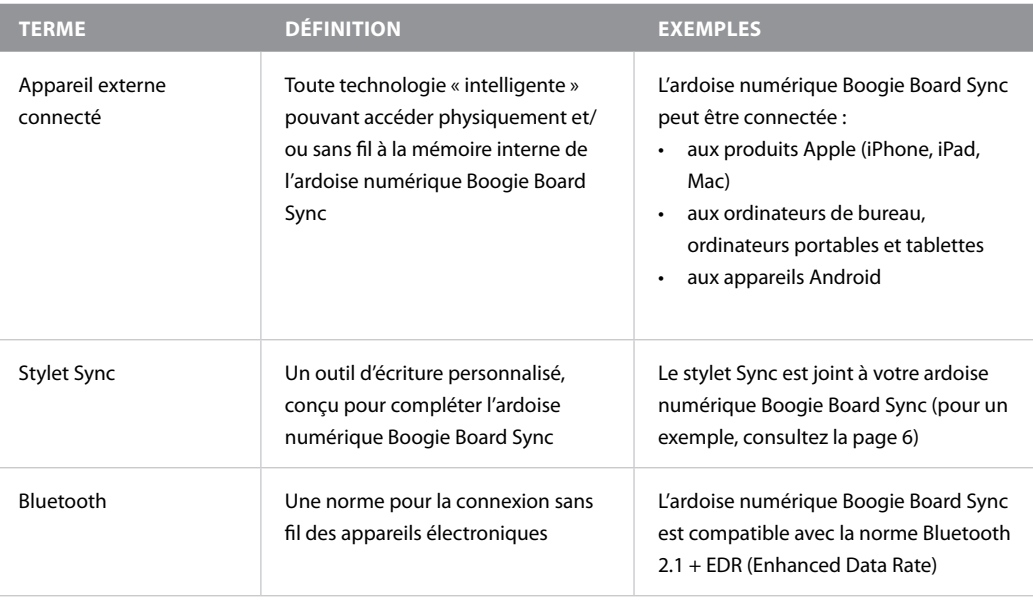

### **ATTRIBUTIONS**

Ardoise numérique à écran LCD Boogie Board™ Sync 9.7 Guide de l'utilisateur Matériel Copyright © Kent Displays, Inc., 2014

Tous droits réservés. Aucune partie de ce guide ne peut être reproduite, sauf pour votre utilisation formelle et personnelle (sans autorisation écrite préalable de la part de Kent Displays, Inc.). Kent Displays, Inc. se réserve le droit de modifier cette publication à tout moment, sans préavis. Kent Displays, Inc. s'efforce de fournir des informations complètes, précises et à jour dans ce guide. Toutefois, Kent Displays, Inc. se réserve le droit de modifier toute spécification, toute configuration de produit ou tout autre contenu à sa seule discrétion, sans avis préalable et sans aucune obligation d'inclure de tels changements dans ce guide.

Boogie Board est une marque déposée de Kent Displays, Inc. aux États-Unis et au Japon. Tout autre nom de produit ou d'entreprise mentionné dans cette documentation peut faire l'objet d'une marque de commerce et/ou d'une marque déposée. Tout produit tiers mentionné l'est uniquement à des fins d'information, et ne constitue ni une approbation, ni une recommandation. Kent Displays, Inc. n'assume aucune responsabilité quant aux performances ou à l'utilisation de ces produits.

La marque et les logos Bluetooth® sont des marques déposées de Bluetooth SIG, Inc. et toute utilisation de ces marques par Kent Displays, Inc. se fait sous licence.

EVERNOTE et le logo d'Evernote représentant un éléphant sont des marques de commerce d'Evernote Corporation, et sont utilisés sous licence.

Windows est une marque déposée de Microsoft Corporation aux États-Unis et dans d'autres pays.

Le robot Android est reproduit ou modifié à partir de travaux créés et partagés par Google, et utilisé selon les conditions décrites dans l'Accord d'attribution de Creative Commons 3.0.

Macintosh, iPad, iPhone et iPod Touch sont des marques de commerce d'Apple, Inc., déposées aux États-Unis et dans d'autres pays. Les mentions « Made for iPod », « Made for iPhone » et « Made for iPad » signifient que l'accessoire électronique a été spécialement conçu pour être connecté à un iPod, iPhone ou iPad, respectivement, et que le concepteur certifie qu'il répond aux normes de performance d'Apple. Apple n'est pas responsable du fonctionnement de cet appareil ni de sa conformité aux normes de sécurité. Veuillez noter que l'utilisation de cet accessoire avec un iPod, iPhone ou iPad peut affecter ses fonctions de liaison sans fil.